# **СОГЛАСОВАНО**

**Г енеральный директор АО «АКТИ-Мастер»**

И В.В. Федулов

«21» августа 2023 г.

# $CVP$

# **Государственная система обеспечения единства измерений**

АКТИ-Мастер ACTI-Master

**Осциллографы-мультиметры цифровые запоминающие VERDO SH1400**

> **Методика поверки МП SH1400/2023**

> > **Москва 2023**

1.1 Настоящая методика поверки распространяется на осциллографы-мультиметры SH1400 (далее — осциллографы-мультиметры), изготавливаемые в модификациях VERDO SH1401, VERDO SH1402, VERDO SH1403, VERDO SH1404, VERDO SH1405, VERDO SH1406, VERDO SH1407, VERDO SH1408 компанией "Fujian Lilliput Optoelectronics Technology Co., Ltd.", Китай, и устанавливает методы и средства их первичной и периодической поверки.

1.2 В результате поверки должны быть подтверждены метрологические требования (характеристики), указанные в описании типа поверяемых средств измерений.

1.3 При поверке осциллографов-мультиметров обеспечивается прослеживаемость поверяемого средства измерений к государственным эталонам:

- ГЭТ 1-2022 в соответствии с государственной поверочной схемой для средств измерений времени и частоты, утвержденной приказом Росстандарта от 26.09.2022г. № 2360;

- ГЭТ 13-2001 в соответствии с государственной поверочной схемой для средств измерений постоянного электрического напряжения и электродвижущей силы, утвержденной приказом Росстандарта от 30.12.2019 г. № 3457;

- ГЭТ 89-98 в соответствии с государственной поверочной схемой для средств измерений переменного электрического напряжения до 1000 В в диапазоне частот от  $1 \cdot 10^{-1}$  до  $2 \cdot 10^{9}$  Гц, утвержденной приказом Росстандарта от 03.09.2021 г. № 1942;

- ГЭТ 182-2010 в соответствии с ГОСТ Р 8.761-2011 «Государственная поверочная схема для средств измерений импульсного электрического напряжения»;

- ГЭТ 4-91 в соответствии с государственной поверочной схемой для средств измерений силы постоянного электрического тока диапазоне от  $1 \cdot 10^{-16}$  до 100 А, утверждённой приказом Росстандарта от 01.10.2018 г. № 2091;

- ГЭТ 88-2014 в соответствии с государственной поверочной схемой для средств измерений силы переменного электрического тока от  $1 \cdot 10^{-8}$  до 100 А в диапазоне частот от  $1 \cdot 10^{-1}$  до  $1 \cdot 10^{6}$ Гц, утверждённой приказом Росстандарта от 17.03.2022 г. № 668;

- ГЭТ 14-2014 в соответствии с государственной поверочной схемой для средств измерений электрического сопротивления постоянного и переменного тока, утверждённой приказом Росстандарта от 30.12.2019 г. № 3456;

- ГЭТ 107-77 в соответствии с государственной поверочной схемой для средств измерений электрической емкости по ГОСТ 8.371-80.

1.4 Операции поверки выполняются методами прямых измерений величин.

## **2 ПЕРЕЧЕНЬ ОПЕРАЦИЙ ПОВЕРКИ**

2.1 При проведении поверки должны быть выполнены операции, указанные в таблице 1.

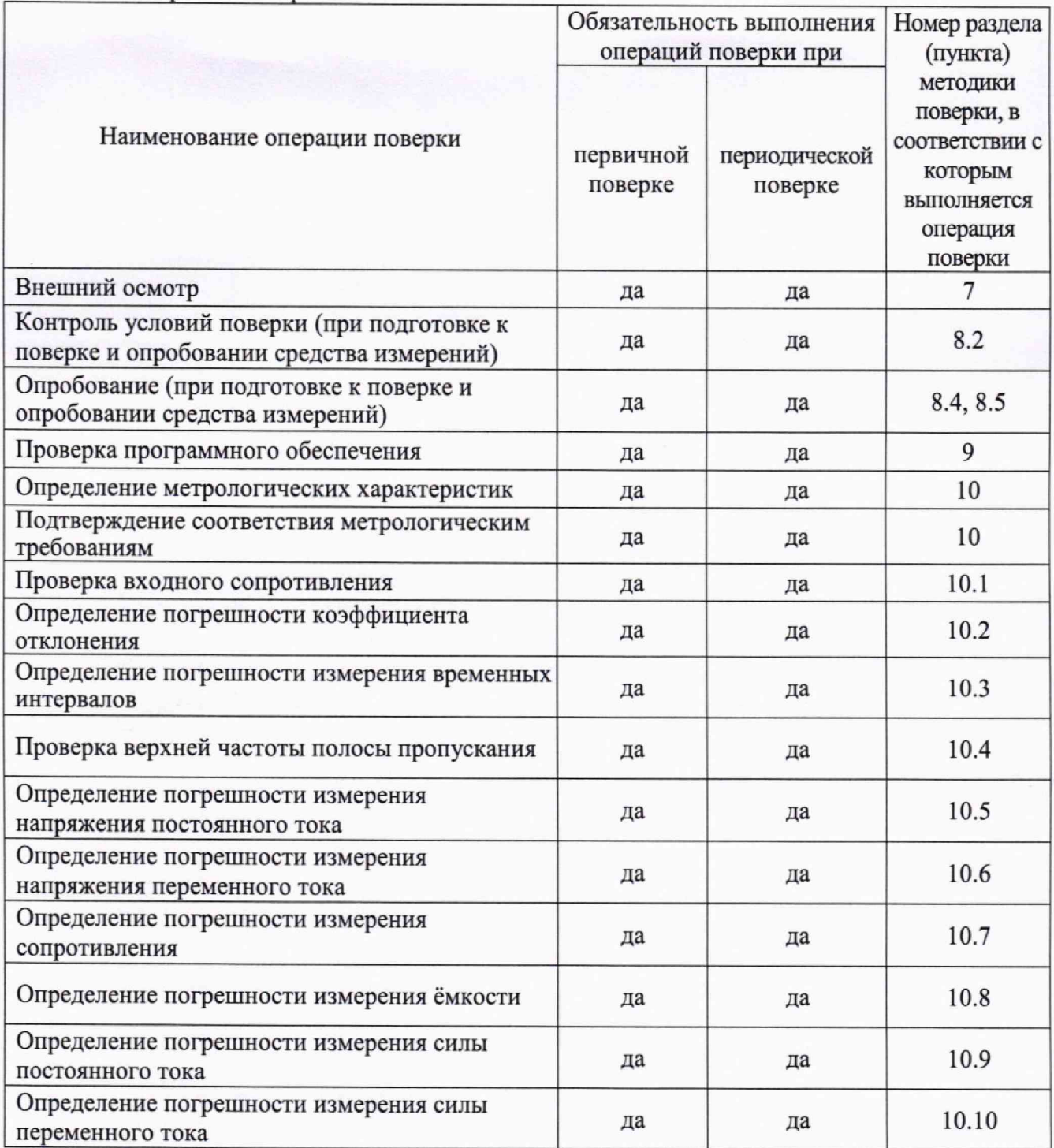

2.2 Периодическая поверка по запросу пользователя осциллографа-мультиметра может выполняться для отдельных измерительных каналов.

## **3 ТРЕБОВАНИЯ К УСЛОВИЯМ ПРОВЕДЕНИЯ ПОВЕРКИ**

В соответствии с ГОСТ 8.395-80 и с учетом условий применения осциллографамультиметра, а также средств поверки, при проведении поверки должны соблюдаться следующие требования:

- температура воздуха в помещении от +15 до +25 °С;
- относительная влажность воздуха от 30 до 80 %;
- атмосферное давление от 84 до 106 кПа.

## **4 ТРЕБОВАНИЯ К СПЕЦИАЛИСТАМ, ОСУЩЕСТВЛЯЮЩИМ ПОВЕРКУ**

К проведению поверки допускаются лица, имеющие высшее или среднетехническое образование, практический опыт в области радиотехнических измерений, имеющие документ о квалификации в соответствии с действующими нормативно-правовыми актами в области аккредитации. Специалист, выполняющий поверку, должен быть аттестован по группе электробезопасности не ниже 4 (Приказ Министерства труда и социальной защиты Российской Федерации от 15 декабря 2020 г. № 903н «Правила по охране труда при эксплуатации электроустановок»).

## **5 МЕТРОЛОГИЧЕСКИЕ И ТЕХНИЧЕСКИЕ ТРЕБОВАНИЯ К СРЕДСТВАМ ПОВЕРКИ**

5.1 Рекомендуется применять средства поверки, указанные в таблице 2.

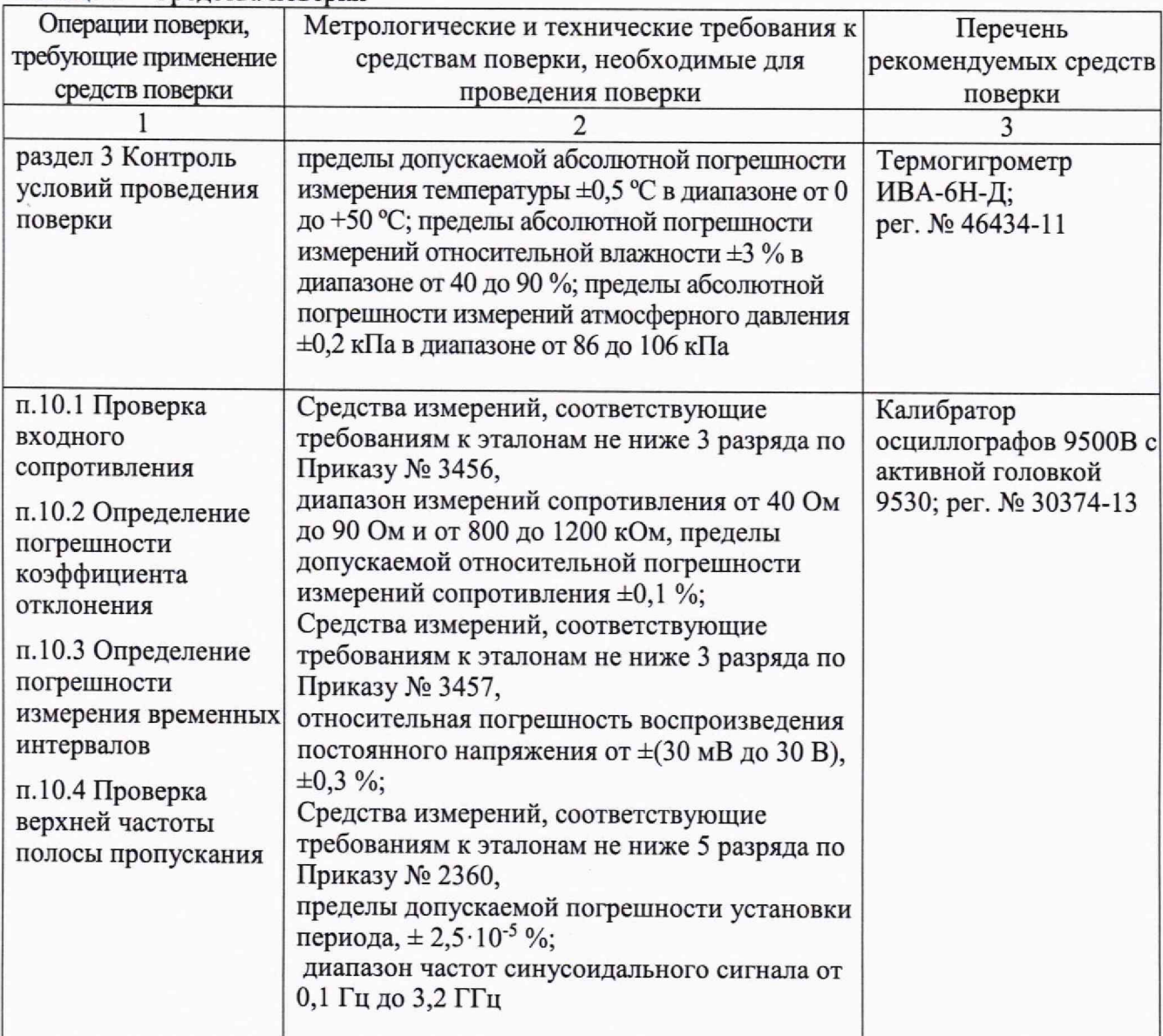

Таблица 2 - Средства поверки

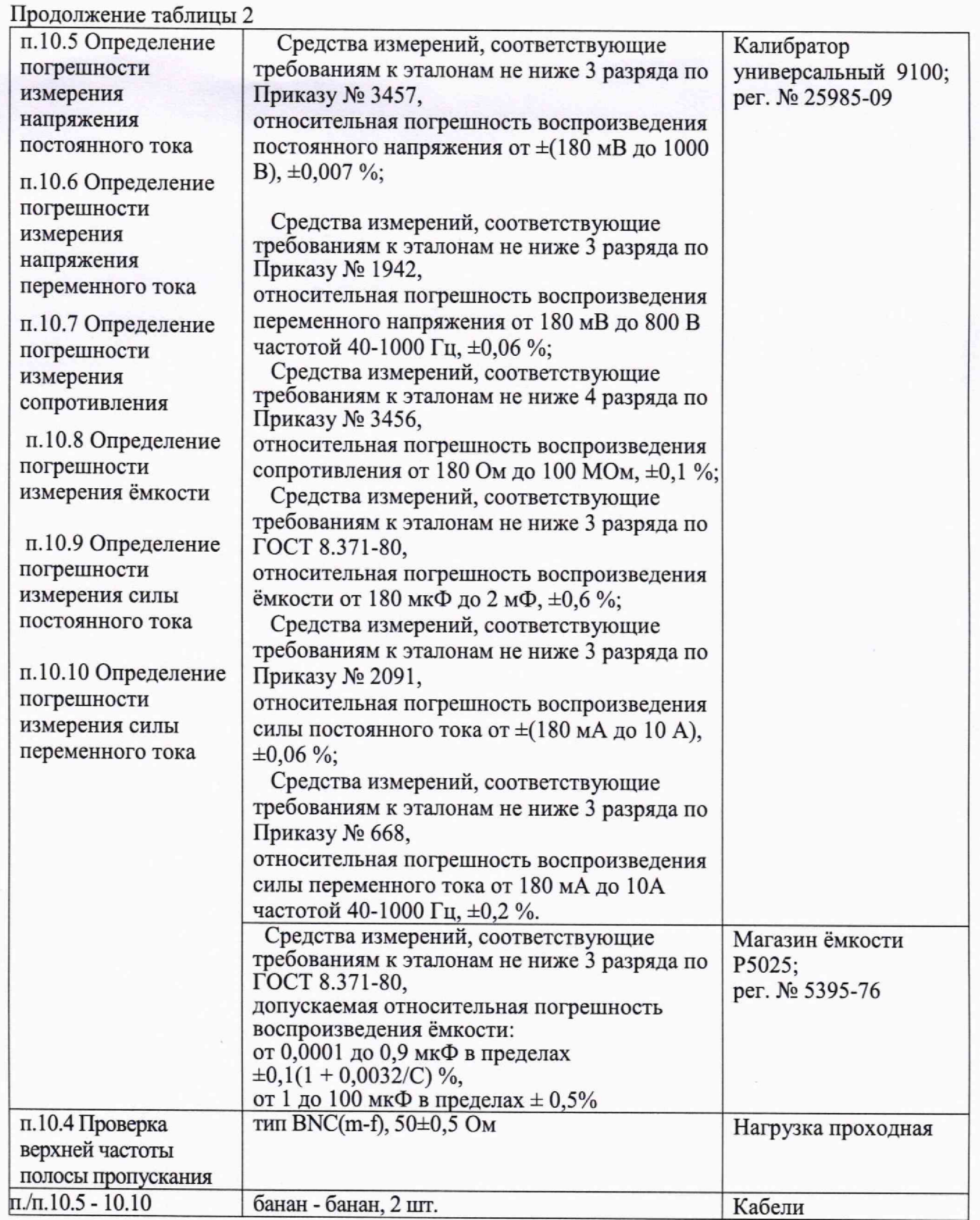

5.2 Допускается применение средств поверки с метрологическими и техническими характеристиками, обеспечивающими требуемую точность передачи единиц величин поверяемому средству измерений.

## **6 ТРЕБОВАНИЯ (УСЛОВИЯ) ПО ОБЕСПЕЧЕНИЮ БЕЗОПАСНОСТИ ПРОВЕДЕНИЯ ПОВЕРКИ**

6.1 При проведении поверки должны быть соблюдены требования безопасности в соответствии с ГОСТ 12.3,019-80.

6.2 Необходимо соблюдать меры предосторожности, изложенные в руководстве по эксплуатации осциллографов-мультиметров, а также меры безопасности, указанные в руководствах по эксплуатации средств поверки.

## **7 ВНЕШНИЙ ОСМОТР СРЕДСТВА ИЗМЕРЕНИЙ**

7.1 При проведении внешнего осмотра осциллографа-мультиметра проверяются:

- правильность маркировки и комплектность;
- чистота и исправность разъемов;
- исправность органов управления, четкость фиксации их положений;

- отсутствие механических повреждений корпуса и ослабления крепления элементов конструкции (определяется на слух при наклонах осциллографа-мультиметра).

7.2 При наличии дефектов или повреждений, препятствующих нормальной эксплуатации поверяемого осциллографа-мультиметра, его следует направить заявителю поверки (пользователю) для ремонта.

#### **8 ПОДГОТОВКА К ПОВЕРКЕ И ОПРОБОВАНИЕ СРЕДСТВА ИЗМЕРЕНИЙ**

8.1 Перед началом выполнения дальнейших операций поверки следует изучить руководство по эксплуатации осциллографа-мультиметра, а также руководства по эксплуатации средств поверки.

8.2 Выполнить контроль условий поверки в соответствии с требованиями, указанными в разделе 3 настоящей методики поверки.

8.3 Для выполнения дальнейших операций используемые средства поверки и поверяемый осциллограф-мультиметр должны быть подключены к сети 230 В, 50 Гц и выдержаны во включенном состоянии в соответствии с указаниями руководства по эксплуатации.

Минимальное время прогрева осциллографа-мультиметра составляет 15 минут.

8.4 Выполнить самопроверку (Self-test) по следующей процедуре:

- включить питание осциллографа-мультиметра, при этом автоматически запустится процесс самотестирования. В процессе самопроверки не должно появиться сообщений об ошибках.

8.5 Выполнить процедуру авто подстройки (Self-calibration), для чего:

- выполнить заводскую установку осциллографа-мультиметра. Для этого нажать кнопку **System,** выбрать **Default setting,** нажав **F3;**

- запустить процедуру нажатием **F3;**
- убедиться в том, что к каналам осциллографа-мультиметра ничего не подключено;
- нажать кнопку **System,** перейти на страницу **2/2** меню, нажав **F4;**
- выбрать **Auto Calibration,** нажав **F3;**
- запустить процедуру нажатием **F3;**

- дождаться завершения процесса автоподстройки, по его завершению не должно появиться сообщений об ошибках.

## **9 ПРОВЕРКА ПРОГРАММНОГО ОБЕСПЕЧЕНИЯ**

Включить питание осциллографа-мультиметра. Нажать кнопку **System,** нажатием **F2** выбрать меню системных настроек **System.** Перейти на страницу 2/2 меню, нажав **F4.** Выбрать **About** нажатием **F1.**

В окне должны отобразиться идентификационные данные осциллографа-мультиметра и установленного программного обеспечения («SH1400 Firmware»).

Идентификационный номер версии должен быть не ниже V1.0.1.

## **10 ОПРЕДЕЛЕНИЕ МЕТРОЛОГИЧЕСКИХ ХАРАКТЕРИСТИК И ПОДТВЕРЖДЕНИЕ СООТВЕТСТВИЯ СРЕДСТВА ИЗМЕРЕНИЙ МЕТРОЛОГИЧЕСКИМ ТРЕБОВАНИЯМ**

Определение метрологических характеристик осциллографа-мультиметра выполнить по процедурам, изложенным в пунктах  $10.1 \div 10.10$ .

Полученные результаты должны удовлетворять критериям подтверждения соответствия метрологическим требованиям, которые приведены в каждой операции поверки.

Допускается фиксировать результаты измерений качественно без указания действительных измеренных значений, если заявителем поверки не предъявлен запрос по их представлению в протоколе поверки.

При получении отрицательных результатов по какой-либо операции необходимо повторить операцию. При повторном отрицательном результате осциллограф-мультиметр следует направить заявителю поверки (пользователю) для проведения регулировки и/или ремонта.

#### **ЮЛ Проверка входного сопротивления**

10.1.1 Выполнить заводскую установку осциллографа-мультиметра. Для этого нажать кнопку **System,** выбрать **Default setting** в нижнем меню.

10.1.2 Нажать кнопку **СН1/2.** В настройках каналов установить **Probe: IX, Coupling: DC.**

10.1.3 В настройках каналов установить коэффициент отклонения 100 мВ/дел. Активировать каналы осциллографа-мультиметра.

10.1.4 Соединить выход активной головки калибратора 9500В с входом канала СН1 осциллографа-мультиметра. Установить на калибраторе режим измерения сопротивления 1 МОм. Активировать выход калибратора.

10.1.5 Записать измеренное калибратором значение сопротивления в столбец 3 таблицы 10. 1.

10.1.6 Деактивировать выход калибратора. Отсоединить выход активной головки калибратора 9500В от разъема канала прибора.

10.1.7 Выполнить аналогичные действия по пунктам 10.1.4 - 10.1.6 для канала СН2 осциллографа-мультиметра.

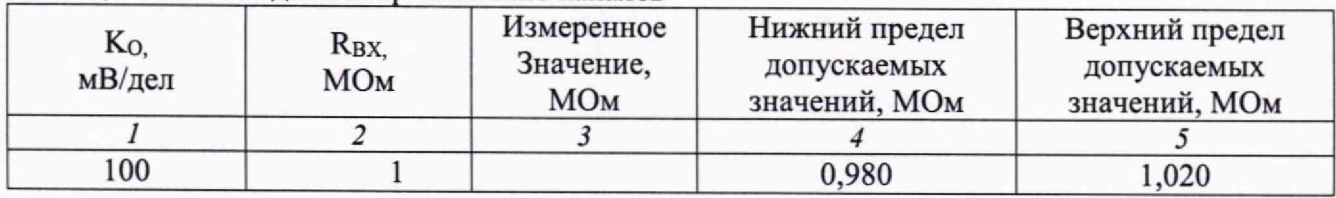

#### Таблица 10.1 - Входное сопротивление каналов

КРИТЕРИЙ ПОДТВЕРЖДЕНИЯ СООТВЕТСТВИЯ МЕТРОЛОГИЧЕСКИМ ТРЕБОВАНИЯМ: измеренные значения входного сопротивления каналов должны находиться в пределах

МП SH1400/2023. Методика поверки стр. 7 из 16

допускаемых значений, приведенных в описании типа поверяемого осциллографа-мультиметра и указанных в столбцах 4 и 5 таблицы 10.1.

## **10.2 Определение погрешности коэффициента отклонения**

10.2.1 Выполнить заводскую установку осциллографа-мультиметра. Для этого нажать кнопку System, выбрать Default setting в нижнем меню.

10.2.2 Установить на калибраторе 9500В режим воспроизведения постоянного напряжения на нагрузку 1 МОм.

10.2.3 Соединить выход активной головки калибратора 9500В с входом канала СН1 осциллографа-мультиметра.

10.2.4 Нажать кнопку **СН1/2.** Оставить активным канал СН1. Канал СН2 - деактивировать. Стрелочными кнопками (A V) установить нулевое вертикальное смещение (Vertical Position: 0.00 div).

10.2.5 В настройках канала установить Coupling: DC; Probe: **IX;** Ко = **10 мВ/дел.**

10.2.6 Нажать кнопку Trig/Д, установить источник синхронизации на СН1.

10.2.7 Нажать кнопку HOR. Задать низкую частоту обновления осциллограммы Refresh: Low, Установить коэффициент развертки 1 мс/дел с помощью стрелочных кнопок (А ▼).

10.2.8 Нажать кнопку  $\frac{\text{Measure}}{\text{Range}}$ , добавить измерение среднего значения (Measure: On, Source: CH1, Add Del: Mean).

10.2.9 Установить на калибраторе положительное значение напряжения  $U_{K A J I +} = +30$  мВ. Активировать выход калибратора.

Записать измеренное на канале осциллографа-мультиметра положительное значение напряжения Uпол в столбец 4 таблицы 10.2.

Установить на калибраторе отрицательное значение напряжения  $U_{KAJ} = -30$  мВ.

Записать измеренное на канале осциллографа-мультиметра отрицательное значение напряжения U<sub>OTP</sub> в столбец 5 таблицы 10.2.

Вычислить разностное значение  $\Delta U = (U_{\text{IO}J1} - U_{\text{OTP}})$  и записать его в столбец 6 таблицы 10.2.

10.2.10 Устанавливать значения коэффициента отклонения Ко и соответствующие значения Uкал+ и Uкал-, указанные в столбцах 1, 2, 3 таблицы 10.2. Записывать измеренные на канале осциллографа-мультиметра значения напряжения Unon и U<sub>OTP</sub> в столбцы 4 и 5 таблицы 10.2.

Вычислять разностные значения  $\Delta U = (U_{\text{IOJI}} - U_{\text{OTP}})$  и записывать их в столбец 6 таблицы 10.2.

10.2.11 Деактивировать выход калибратора. Отсоединить выход активной головки калибратора 9500В от разъема канала прибора.

10.2.12 Выполнить аналогичные действия по пунктам  $10.2.1 - 10.2.11$  для канала CH2 осциллографа-мультиметра.

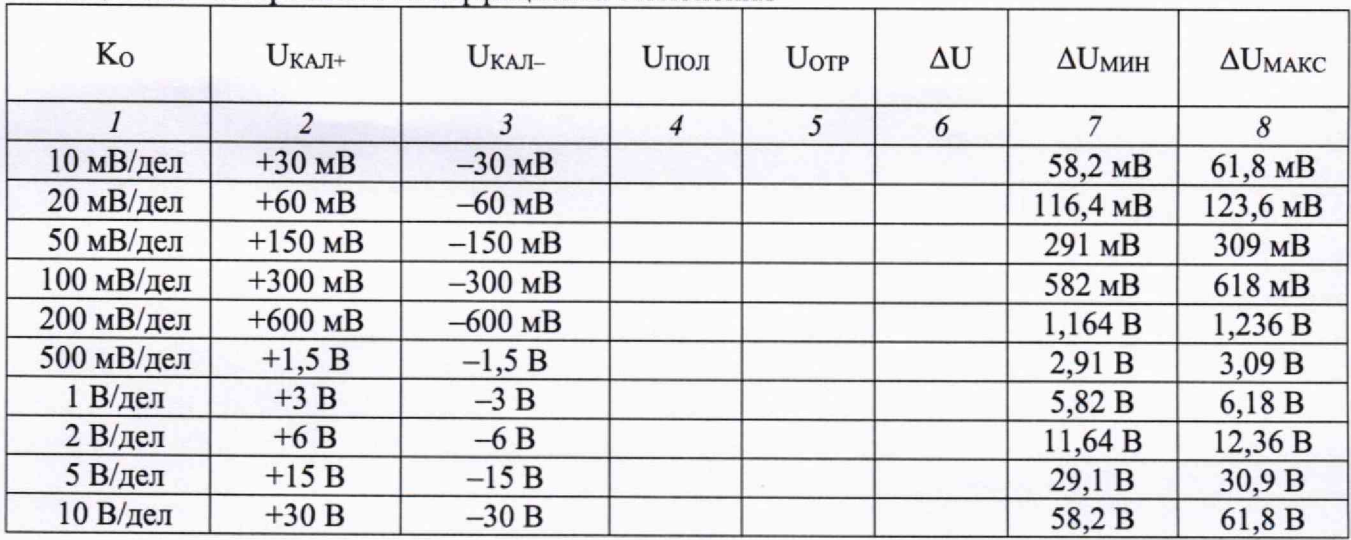

Таблица 10.2 - Погрешность коэффициента отклонения

КРИТЕРИЙ ПОДТВЕРЖДЕНИЯ СООТВЕТСТВИЯ МЕТРОЛОГИЧЕСКИМ ТРЕБОВАНИЯМ: измеренные разностные значения напряжения  $\Delta U$  должны находиться в пределах допускаемых значений  $\Delta U_{MH}$  и  $\Delta U_{MAKC}$ , указанных в столбцах 7 и 8 таблицы 10.2.

Пределы допускаемых значений вычислены по допускаемым значениям относительной погрешности коэффициента отклонения, приведенным в описании типа поверяемого осциллографа-мультиметра.

## **10.3 Определение погрешности измерения временных интервалов**

10.3.1 Выполнить заводскую установку осциллографа-мультиметра. Для этого нажать кнопку **System,** выбрать **Default setting** в нижнем меню.

10.3.2 Нажать кнопку **СН1/2.** Оставить активным канал СН1. Канал СН2 - деактивировать. Стрелочными кнопками (А Т) установить нулевое вертикальное смещение **(Vertical Position: 0.00 div).**

10.3.3 В настройках канала установить **Coupling: DC**; Probe: 1X; K<sub>O</sub> = 200 мВ/дел.

10.3.4 Нажать кнопку **Trig/Д,** установить источник синхронизации на СН1.

10.3.5 Нажать кнопку **HOR.** Установить коэффициент развертки 500 мкс/дел с помощью стрелочных кнопок (А V).

10.3.6 Установить на калибраторе 9500В режим **Time Marker** (меандр) с амплитудой 1 Впп, периодом 1 мс на нагрузку 1 МОм.

10.3.7 Соединить выход активной головки калибратора 9500В с входом канала СН1 осциллографа-мультиметра. Активировать выход калибратора.

10.3.8 С помощью стрелочных кнопок ( < ▶) установить время задержки по индикатору на дисплее осциллографа-мультиметра (вверху справа) равным 1 мс.

10.3.9 С помощью стрелочных кнопок (A Y) уменьшать коэффициент развертки и подстроить его так, чтобы было удобно произвести отсчет положения переднего фронта импульса.

10.3.10 Наблюдая положение переднего фронта сигнала относительно центра дисплейной сетки, зафиксировать отсчет положения фронта импульса. Измеренное значение положения фронта импульса записать в столбец 2 таблицы 10.3. Оно должно находиться в пределах допускаемых значений, указанных в столбце 3 таблицы 10.3.

10.3.11 Деактивировать выход калибратора. Отсоединить выход активной головки калибратора 9500В от разъема канала прибора.

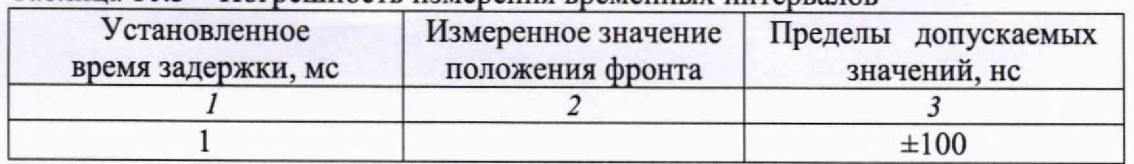

Таблица 10.3 - Погрешность измерения временных интервалов

КРИТЕРИЙ ПОДТВЕРЖДЕНИЯ СООТВЕТСТВИЯ МЕТРОЛОГИЧЕСКИМ ТРЕБОВАНИЯМ: измеренное положения фронта импульса должно находиться в пределах допускаемых значений, указанных в столбце 3 таблицы 10.3.

#### **10.4 Проверка верхней частоты полосы пропускания**

10.4.1 Выполнить заводскую установку осциллографа-мультиметра. Для этого нажать кнопку **System,** выбрать **Default setting** в нижнем меню.

10.4.2 Нажать кнопку **СН1/2.** Оставить активным канал СН1. Канал СН2 - деактивировать. Стрелочными кнопками (A Y) установить нулевое вертикальное смещение **(Vertical Position: 0.00 div).**

10.4.3 В настройках канала установить **Coupling: DC; Probe: IX; Bandwidth: Full band;** Ко = **100 мВ/дел.**

10.4.4 Нажать кнопку **Trig/A,** установить источник синхронизации на СН1.

10.4.5 Нажать кнопку **HOR.** Установить коэффициент развертки 10 мкс/дел с помощью стрелочных кнопок **(А У).**

10.4.6 Нажать кнопку Measure, добавить измерение Vpp (Measure: On, Source: CH1, Add **Del: PK-PK).**

10.4.7 Установить на калибраторе осциллографов режим воспроизведения синусоидального напряжения на нагрузку 50 Ом, частотой 50 кГц, напряжением 600 мВп-п.

10.4.8 Соединить выход головки калибратора с входом канала СН1 через проходную нагрузку 50 Ом.

10.4.9 Активировать выход калибратора. Подстроить на калибраторе уровень сигнала так, чтобы амплитуда сигнала составляла примерно 6 делений вертикальной шкалы осциллографамультиметра, а отсчет Vpp был равен 600 мВп-п.

10.4.10 Установить на калибраторе значение частоты F<sub>MAKC</sub>, соответствующее верхней частоте полосы пропускания осциллографа-мультиметра:

- для модификаций SH1401, SH1402 F<sub>MAKC</sub> = 40 МГц;

- для модификаций SH1403, SH1404 F<sub>MAKC</sub> = 70 МГц;

- для модификаций SH1405, SH1406 F<sub>MAKC</sub> = 100 МГц;

- для модификации SH1407, SH1408 F<sub>MAKC</sub> = 200 МГц.

10.4.11 Уменьшая на осциллографе-мультиметре коэффициент развертки, установить его так, чтобы на дисплее наблюдалось несколько периодов сигнала. Записать отсчет Vpp в столбец 3 таблицы 10.4.

10.4.12 Деактивировать выход калибратора. Отсоединить выход активной головки калибратора 9500В от разъема канала прибора.

**МП S H 1400/2023. М етодика поверки стр. 10 из 16**

10.4.13 Выполнить аналогичные действия по пунктам  $10.4.1 - 10.4.12$  для канала СН2 осциллографа-мультиметра.

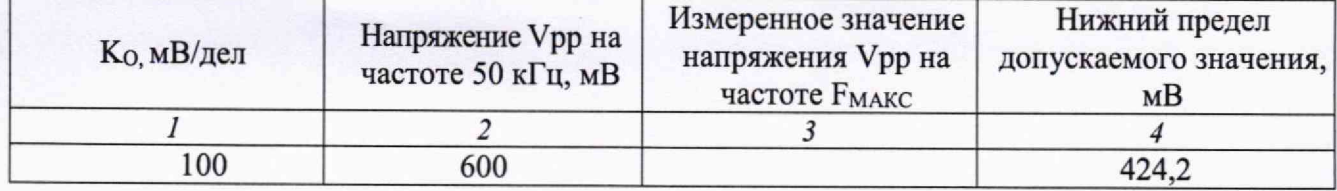

Таблица 10.4 - Верхняя частота полосы пропускания

КРИТЕРИЙ ПОДТВЕРЖДЕНИЯ СООТВЕТСТВИЯ МЕТРОЛОГИЧЕСКИМ ТРЕБОВАНИЯМ: измеренное значение Vpp напряжения на верхней частоте полосы пропускания должно быть выше нижнего предела допускаемого значения, которое указано в столбце 4 таблицы 10.4.

Нижний предел допускаемого значения рассчитан по уровню 0,707 (-3 дБ) от установленного значения напряжения на частоте 50 кГц в соответствии с описанием типа поверяемого осциллографа-мультиметра.

#### **10.5 Определение погрешности измерения напряжения постоянного тока**

10.5.1 На осциллографе-мультиметре установить режим измерения напряжения постоянного тока **DCV,** Для этого нажать кнопку **Mode,** выбрать режим мультиметра **(Voltage: DC).**

10.5.2 Установить калибратор универсальный 9100 в режим воспроизведения напряжения постоянного тока.

10.5.3 Соединить кабелями банан-банан гнезда "VQ-+C", "СОМ" на передней панели прибора соответственно с гнездами "OUTPUT HI", "OUTPUT LO" калибратора.

10.5.4 Активировать выход калибратора. Устанавливать на калибраторе поочередно значения напряжения в соответствии с таблицей 10.5. Записывать измеренные значения напряжения в столбец 3 таблицы 10.5.

10.5.5 Деактивировать выход калибратора.

| Предел<br>измерения | $\ldots$<br>Значение | Измеренное<br>значение | Нижний предел        | Верхний предел       |
|---------------------|----------------------|------------------------|----------------------|----------------------|
|                     | напряжения           |                        | допускаемых          | допускаемых          |
|                     | калибратора          |                        | значений             | значений             |
|                     |                      | 3                      |                      |                      |
| 200 MB              | $+180$ MB            |                        | $+179,00$ MB         | $+181,00$ MB         |
|                     | $-180$ MB            |                        | $-181,00 \text{ MB}$ | $-179,00 \text{ mB}$ |
| 2B                  | $+1,8B$              |                        | $+1,7941 B$          | $+1,8059B$           |
|                     | $-1,8 B$             |                        | $-1,8059B$           | $-1,7941 B$          |
| 20B                 | $+18B$               |                        | $+17,941 B$          | $+18,059 B$          |
|                     | $-18B$               |                        | $-18,059 B$          | $-17,941 B$          |
| 200 B               | $+180B$              |                        | $+179,41 B$          | $+180,59B$           |
|                     | $-180B$              |                        | $-180,59B$           | $-179,41 B$          |
| 1000 B              | $+500B$              |                        | $+498,0 B$           | $+502,0 B$           |
|                     | $-500B$              |                        | $-502,0 B$           | $-498,0 B$           |

Таблица 10.5 - Погрешность измерения постоянного напряжения

# КРИТЕРИЙ ПОДТВЕРЖДЕНИЯ СООТВЕТСТВИЯ МЕТРОЛОГИЧЕСКИМ ТРЕБОВАНИЯМ:

Измеренные значения напряжения должны находиться в пределах допускаемых значений, указанных в столбцах 4 и 5 таблицы 10.5 .

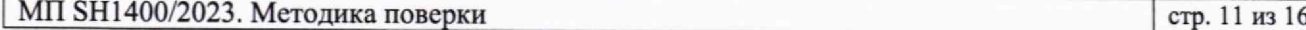

Пределы допускаемых значений напряжения вычислены по значениям относительной погрешности, приведенным в описании типа поверяемого средства измерений.

#### **10.6 Определение погрешности измерения напряжения переменного тока**

10.6.1 На осциллографе-мультиметре установить режим измерения напряжения переменного тока АСУ.

10.6.2 Установить калибратор универсальный 9100 в режим воспроизведения напряжения переменного тока.

10.6.3 Соединить кабелями банан-банан гнезда "VQ-+C", "СОМ" на передней панели прибора соответственно с гнездами "OUTPUT HI", "OUTPUT LO" калибратора.

10.6.4 Активировать выход калибратора. Устанавливать на калибраторе поочередно значения частоты и напряжения в соответствии с таблицей 10.6. Записывать измеренные значения напряжения в столбец 4 таблицы 10.6.

10.6.5 Деактивировать выход калибратора.

Таблица 10,6 - Погрешность измерения напряжения переменного тока

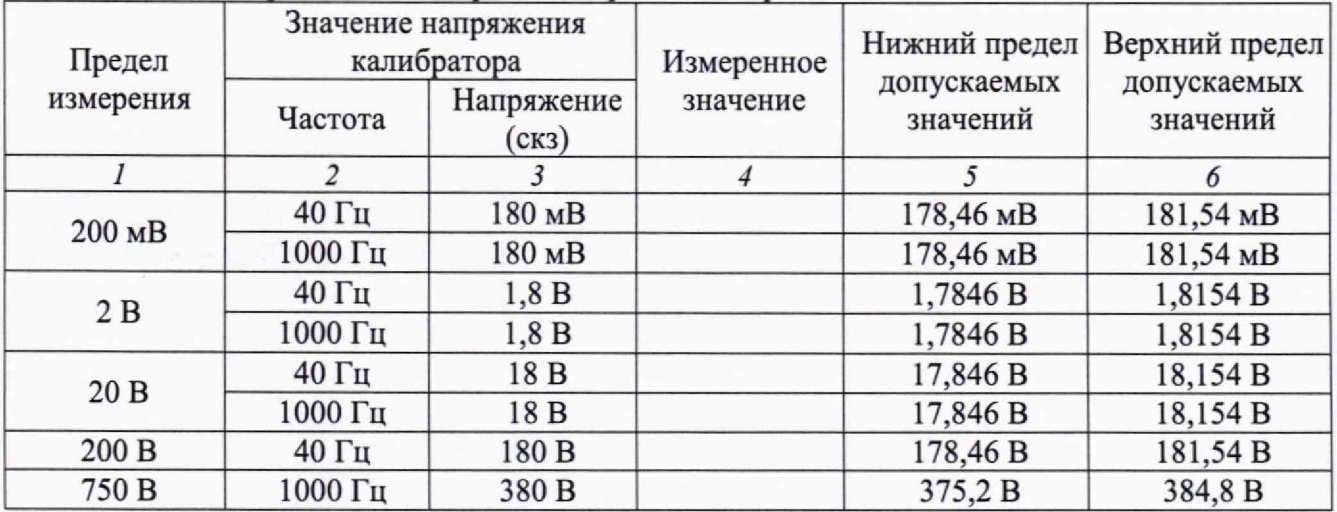

## КРИТЕРИЙ ПОДТВЕРЖДЕНИЯ СООТВЕТСТВИЯ МЕТРОЛОГИЧЕСКИМ ТРЕБОВАНИЯМ:

Измеренные значения напряжения должны находиться в пределах допускаемых значений, указанных в столбцах 5 и 6 таблицы 10,6.

Пределы допускаемых значений напряжения вычислены по значениям относительной погрешности, приведенным в описании типа поверяемого средства измерений.

#### **10.7 Определение погрешности измерения сопротивления**

10.7.1 На осциллографе-мультиметре установить режим измерения сопротивления **R.**

10.7.2 Установить калибратор универсальный 9100 в режим воспроизведения сопротивления.

10.7.3 Соединить кабелями банан-банан гнезда "VQ-+C", "СОМ" на передней панели прибора соответственно с гнездами "OUTPUT HI", "OUTPUT LO" калибратора.

10.7.4 Активировать выход калибратора. Устанавливать на калибраторе поочередно значения сопротивления в соответствии с таблицей 10.7. Записывать измеренные значения сопротивления в столбец 3 таблицы 10.7.

10.7.5 Деактивировать выход калибратора.

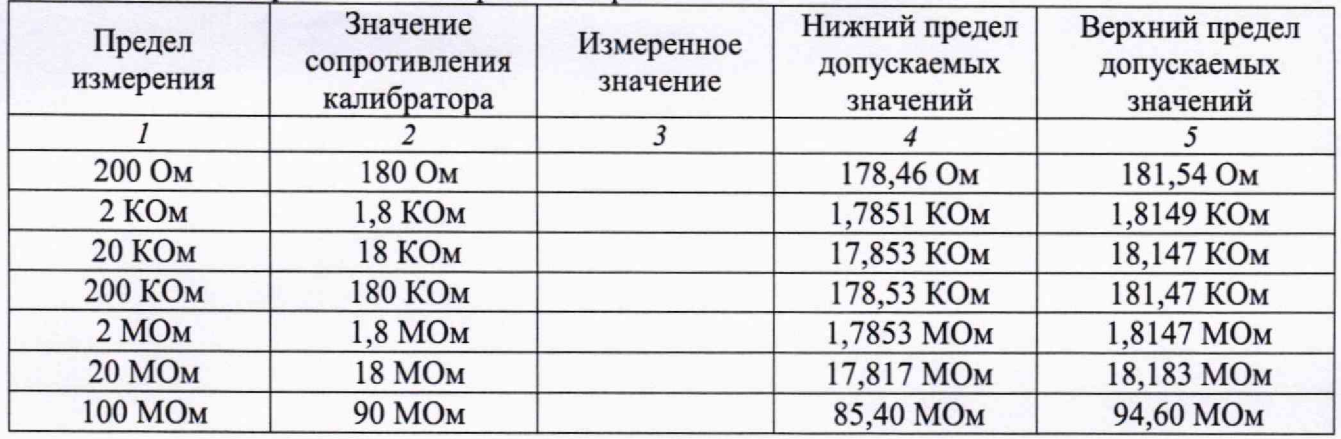

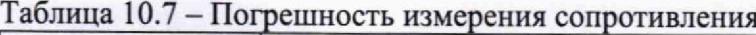

#### КРИТЕРИЙ ПОДТВЕРЖДЕНИЯ СООТВЕТСТВИЯ МЕТРОЛОГИЧЕСКИМ ТРЕБОВАНИЯМ:

Измеренные значения сопротивления должны находиться в пределах допускаемых значений, указанных в столбцах 4 и 5 таблицы 10.7.

Пределы допускаемых значений напряжения вычислены по значениям относительной погрешности, приведенным в описании типа поверяемого средства измерений.

#### **10.8 Определение погрешности измерения ёмкости**

10.8.1 На осциллографе-мультиметре установить режим измерения ёмкости САР.

i. 10.8.2 На магазине ёмкости Р5025 соединить штатной перемычкой клеммы "2" и "2 ", выставить все переключатели и ручку плавной установки ёмкости в нулевое положение.

10.8.3 Соединить кабелями банан-банан гнезда "VQ $\leftrightarrow$ C", "СОМ" на передней панели прибора соответственно с гнездами "1" и "2".

10.8.4 Устанавливать на магазине ёмкости поочередно значения ёмкости в соответствии с таблицей 10.8. Записывать измеренные значения ёмкости в столбец 3 таблицы 10.8.

10.8.5 Для пределов измерения 200 мкФ и 2 мФ вместо магазина ёмкости использовать калибратор универсальный 9100.

10.8.6 Установить калибратор универсальный 9100 в режим воспроизведения ёмкости. Отсоеденить кабели от магазина ёмкости.

10.8.7 Соединить кабелями банан-банан гнезда "VΩ+ С", "СОМ" на передней панели прибора соответственно с гнездами "OUTPUT HI", "OUTPUT LO" калибратора.

10.8.8 Активировать выход калибратора. Установить на калибраторе поочередно значения ёмкости 180 мкФ и 1,8 мФ. Записать измеренные значения в столбец 3 таблицы 10.8.

10.8.9 Деактивировать выход калибратора.

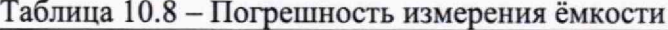

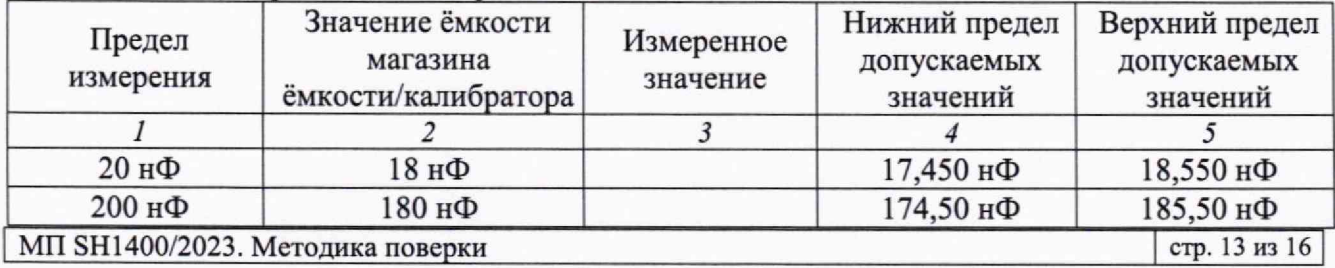

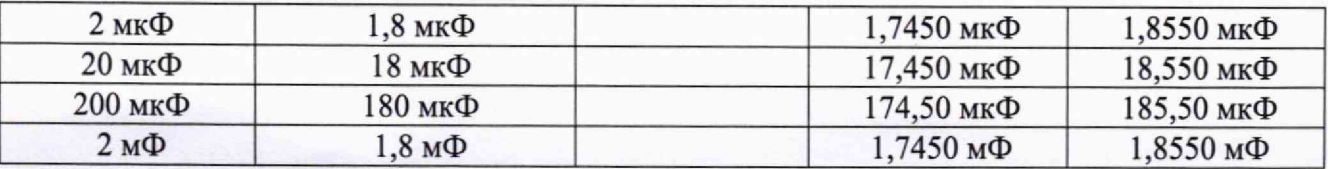

КРИТЕРИЙ ПОДТВЕРЖДЕНИЯ СООТВЕТСТВИЯ МЕТРОЛОГИЧЕСКИМ ТРЕБОВАНИЯМ:

Измеренные значения ёмкости должны находиться в пределах допускаемых значений, указанных в столбцах 4 и 5 таблицы 10.8 .

Пределы допускаемых значений напряжения вычислены по значениям относительной погрешности, приведенным в описании типа поверяемого средства измерений.

#### **10.9 Определение погрешности измерения силы постоянного тока**

10.9.1 На осциллографе-мультиметре установить режим измерения силы постоянного тока **DCA.**

10.9.2 Установить калибратор универсальный 9100 в режим воспроизведения силы постоянного тока.

10.9.3 Соединить кабелями банан-банан гнезда "mA", "СОМ" на передней панели прибора соответственно с гнездами "OUTPUT I+", "OUTPUT I-" калибратора.

10.9.4 Установить предел измерения 200 мА на осциллографе-мультиметре. Установить на калибраторе значение силы постоянного тока +180 мА. Активировать выход калибратора. Записать измеренное значение силы постоянного тока в столбец 3 таблицы 10.9.

10.9.5 Установить на калибраторе значение силы постоянного тока -180 мА. Записать измеренное значение силы постоянного тока в столбец 3 таблицы 10.9. Деактивировать выход калибратора.

10.9.6 Соединить кабелями банан-банан гнезда "А", "СОМ" на передней панели прибора соответственно с гнездами "OUTPUT I+", "OUTPUT I-" калибратора.

10.9.7 Установить предел измерения 10 А на осциллографе-мультиметре. Установить на калибраторе значение силы постоянного тока +5 А. Активировать выход калибратора. Записать измеренное значение силы постоянного тока в столбец 3 таблицы 10.9.

10.9.8 Установить на калибраторе значение силы постоянного тока -5 А. Записать измеренное значение силы постоянного тока в столбец 3 таблицы 10.9. Деактивировать выход калибратора.

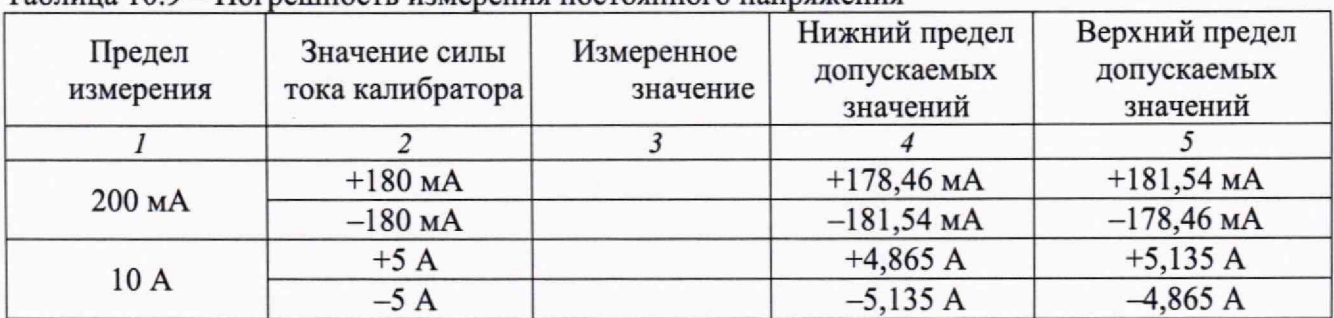

Таблица 10.9 - Погрешность измерения постоянного напряжения

### КРИТЕРИЙ ПОДТВЕРЖДЕНИЯ СООТВЕТСТВИЯ МЕТРОЛОГИЧЕСКИМ ТРЕБОВАНИЯМ:

**МП S H 1400/2023. М етодика поверки** стр. 14 из 16

Измеренные значения силы постоянного тока должны находиться в пределах допускаемых значений, указанных в столбцах 4 и 5 таблицы 10.9.

Пределы допускаемых значений напряжения вычислены по значениям относительной погрешности, приведенным в описании типа поверяемого средства измерений.

#### **10.10 Определение погрешности измерения силы переменного тока**

10.10.1 На осциллографе-мультиметре установить режим измерения силы переменного тока АСА.

10.10.2 Установить калибратор универсальный 9100 в режим воспроизведения силы переменного тока.

10.10.3 Соединить кабелями банан-банан гнезда "mA", "СОМ" на передней панели прибора соответственно с гнездами "OUTPUT I+", "OUTPUT I-" калибратора.

10.10.4 Установить предел измерения 200 мА на осциллографе-мультиметре. Установить на калибраторе значение силы переменного тока 180 мА и частотой 40 Гц. Активировать выход калибратора. Записать измеренное значение силы переменного тока в столбец 4 таблицы 10.9.

10.10.5 Установить на калибраторе значение силы переменного тока 180 мА и частотой 1000 Гц. Записать измеренное значение силы переменного тока в столбец 4 таблицы 10.10. Деактивировать выход калибратора.

10.10.6 Соединить кабелями банан-банан гнезда "А", "СОМ" на передней панели прибора соответственно с гнездами "OUTPUT I+", "OUTPUT I-" калибратора.

10.10.7 Установить предел измерения 10 А на осциллографе-мультиметре. Установить на калибраторе значение силы переменного тока 5 А и частотой 40 Гц. Активировать выход калибратора. Записать измеренное значение силы переменного тока в столбец 4 таблицы 10.10,

10.10.8 Установить на калибраторе значение силы переменного тока 5 А и частотой 1000 Гц. Записать измеренное значение силы переменного тока в столбец 4 таблицы 10.10. Деактивировать выход калибратора.

| Предел<br>измерения | Значение силы тока<br>калибратора |                    | Измеренное | Нижний предел           | Верхний предел<br>допускаемых |
|---------------------|-----------------------------------|--------------------|------------|-------------------------|-------------------------------|
|                     | Частота                           | Сила тока<br>(CK3) | значение   | допускаемых<br>значений | значений                      |
|                     |                                   |                    |            |                         |                               |
| 200 MA              | 40 Гц                             | 180 MA             |            | 178,10 MA               | 181,90 MA                     |
|                     | 1000 Гц                           | 180 MA             |            | 178,10 MA               | 181,90 MA                     |
| 10 A                | 40 Гц                             | 5 A                |            | 4,850 A                 | 5,150 A                       |
|                     | 1000 Гц                           | 5 A                |            | 4,850 A                 | 5,150 A                       |

Таблица 10.10 - Погрешность измерения постоянного напряжения

#### КРИТЕРИЙ ПОДТВЕРЖДЕНИЯ СООТВЕТСТВИЯ МЕТРОЛОГИЧЕСКИМ ТРЕБОВАНИЯМ:

Измеренные значения силы переменного тока должны находиться в пределах допускаемых значений, указанных в столбцах 5 и 6 таблицы 10.10.

Пределы допускаемых значений напряжения вычислены по значениям относительной погрешности, приведенным в описании типа поверяемого средства измерений.

# **П ОФОРМЛЕНИЕ РЕЗУЛЬТАТОВ ПОВЕРКИ**

I.1 Результаты поверки представляются в соответствии с действующими правовыми нормативными документами и передаются в Федеральный информационный фонд по обеспечению единства измерений. Для периодической поверки в сокращенном объеме (пункт 2.2 настоящего документа) должны быть указаны сведения об измерительных каналах, для которых была выполнена поверка.

II.2 При положительных результатах по запросу пользователя (заявителя) оформляется свидетельство о поверке на бумажном носителе.

11.3 При положительных результатах поверки на поверяемое средство измерений пользователь наносит знак поверки в соответствии с описанием типа средства измерений,

11.4 При отрицательных результатах поверки, выявленных при внешнем осмотре, опробовании или выполнении операций поверки, по запросу пользователя (заявителя) выдается извещение о непригодности к применению средства измерений с указанием причин непригодности.

11.5 По запросу пользователя (заявителя) оформляется протокол поверки в произвольной форме. В протоколе поверки допускается привести качественные результаты измерений с выводами о соответствии поверенного средства измерений метрологическим требованиям без указания измеренных числовых значений величин, если пользователь (заявитель) не предъявил требование по указанию измеренных действительных значений.